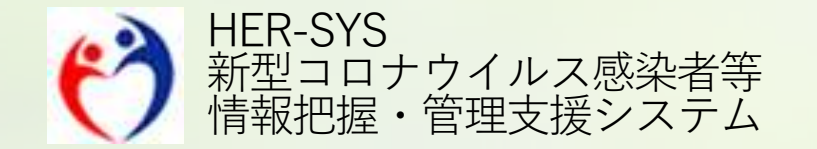

# 新機能リリースノート

2022年9月16日

# バージョン 2022年9月16日

- **日次報告 <2ページ>**
	- 陽性者の日次報告・集計ページを追加

#### **日次報告 インポートのテンプレート <7ページ>**

日次報告のエクセルインポート機能を追加

#### **Excelダウンロードシステム <8ページ>**

対象データセットに「日次報告」を追加

※本追加・変更機能については、9月16日から利用開始を予定しております。追記・修正箇所は赤字にしておりますので、ご確認ください。 なお、本機能に整合するためのHER-SYS Linkの改修時期は、未定です。

※画像上の文言表示やレイアウト等については、リリースノートの発出後、修正が入る場合があります。

※本リリース後の環境を快適にご利用いただくため、インターネットブラウザ(Chrome、Edge等)を再起動することをお勧めいたします。

## **日次報告 1/5**

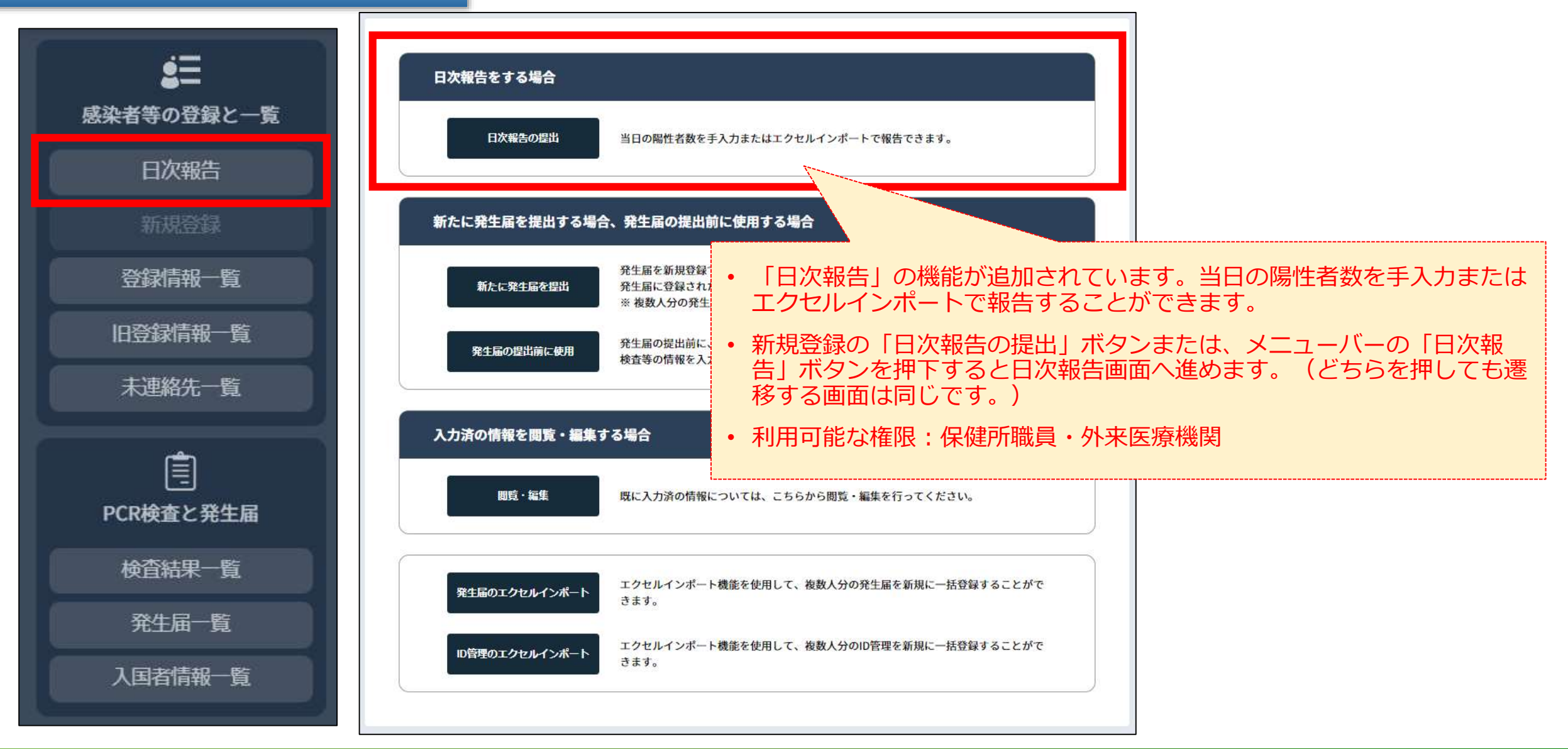

## **日次報告 2/5**

### **外来医療機関権限**

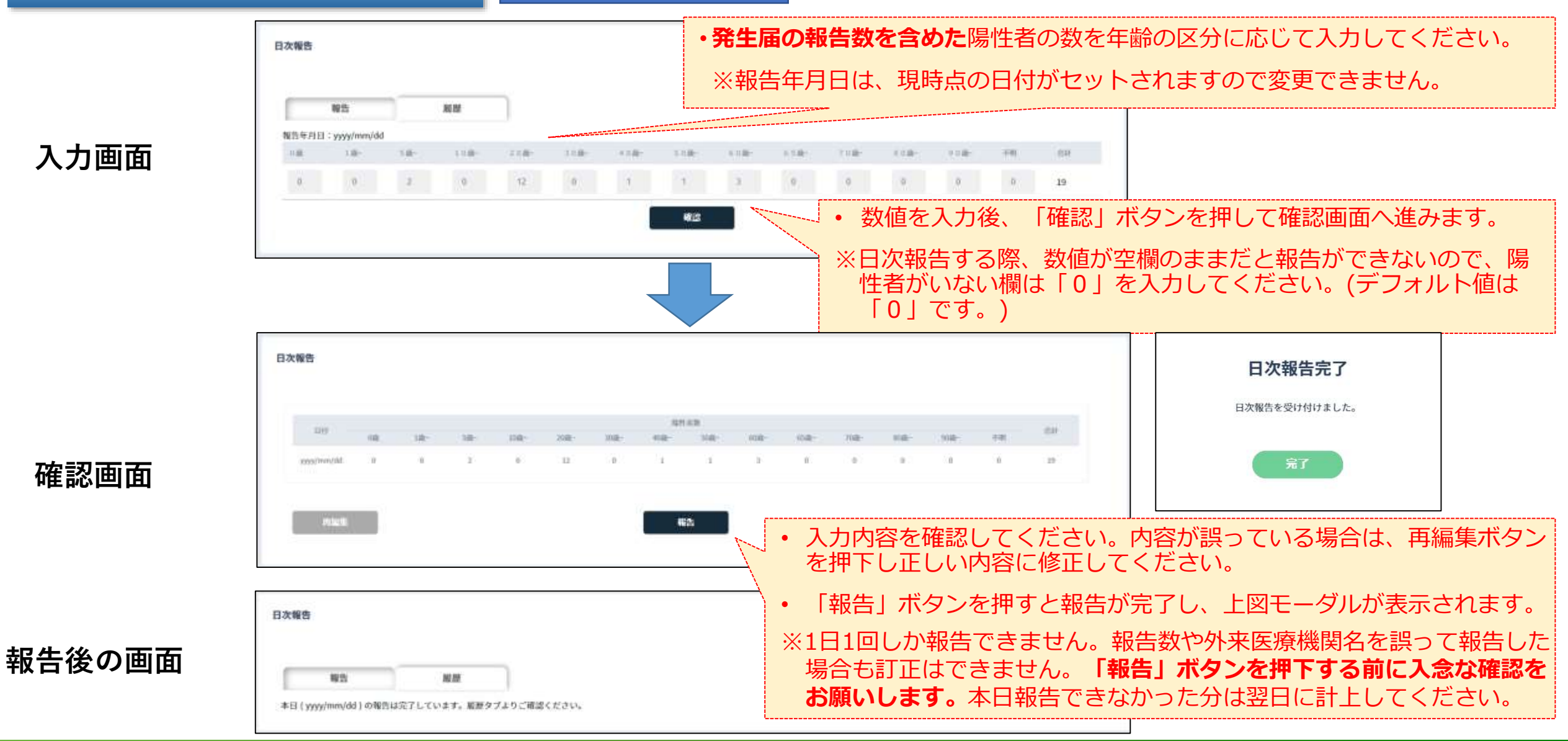

## **日次報告 3/5**

日次報告

m

報告

展展

### **外来医療機関権限**

#### • 「履歴」タブから直近一週間の入力履歴を確認できます。

※表示期間は直近一週間のみが表示されます。

※直近一週間に表示するデータが無い場合は、「表示可能なデータ はありません」と表示されます。

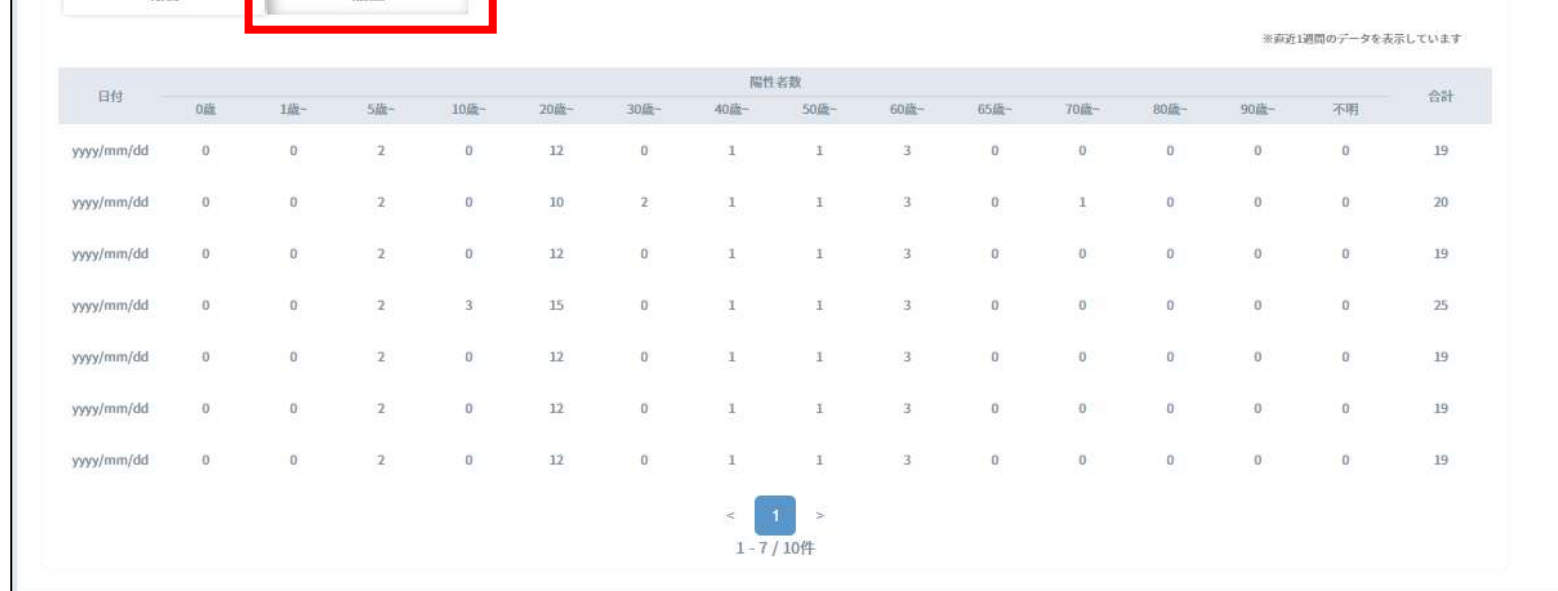

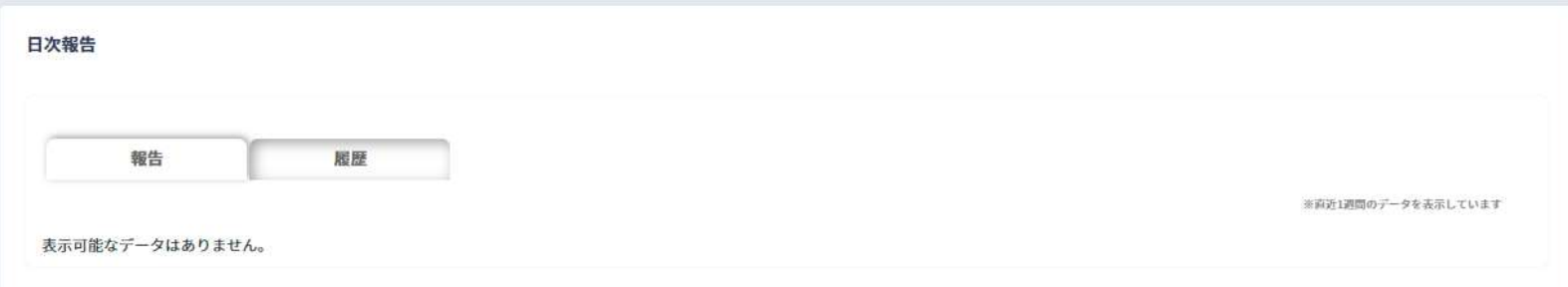

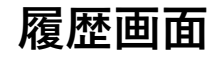

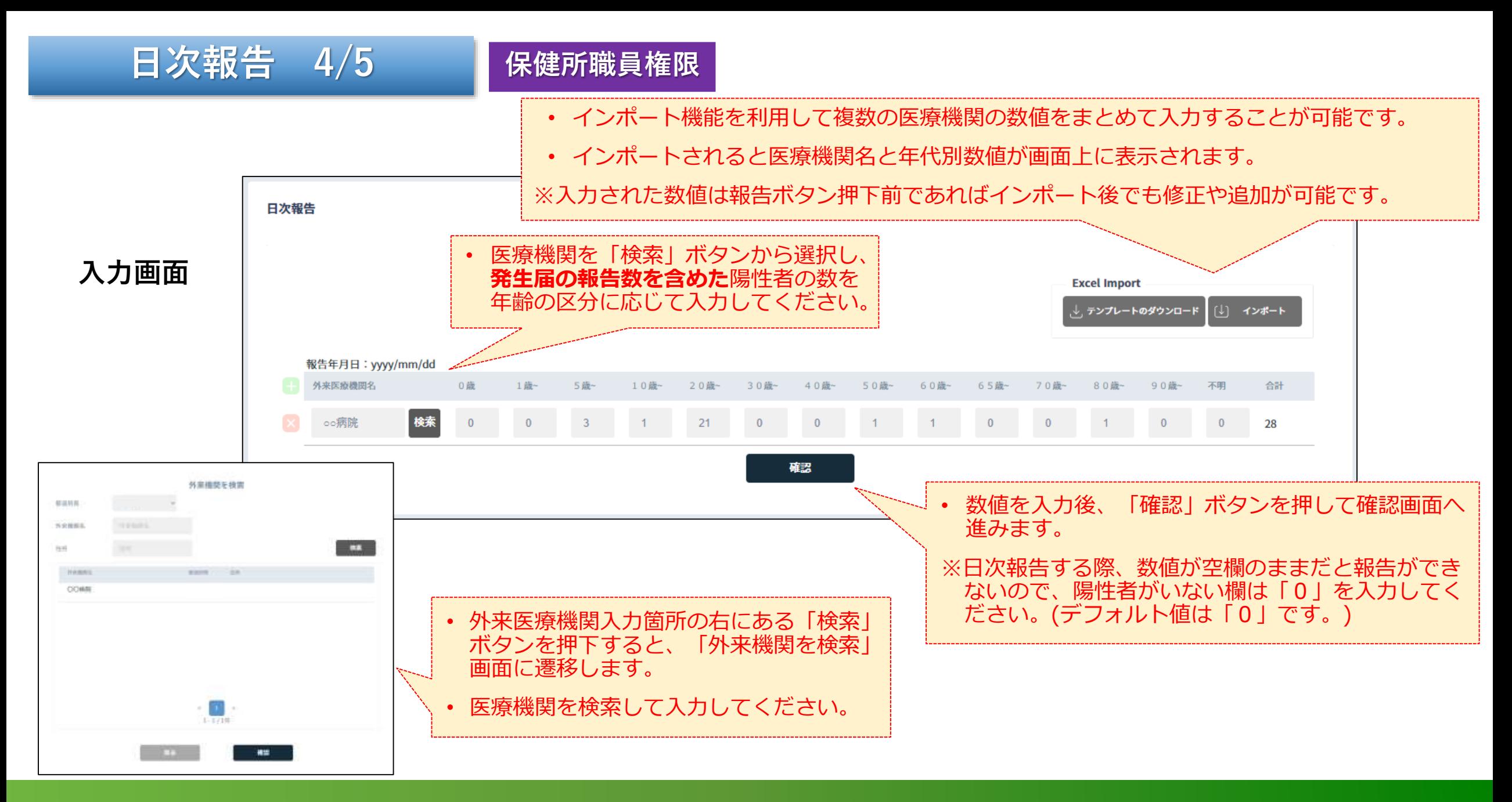

## **日次報告 5/5**

#### **保健所職員権限**

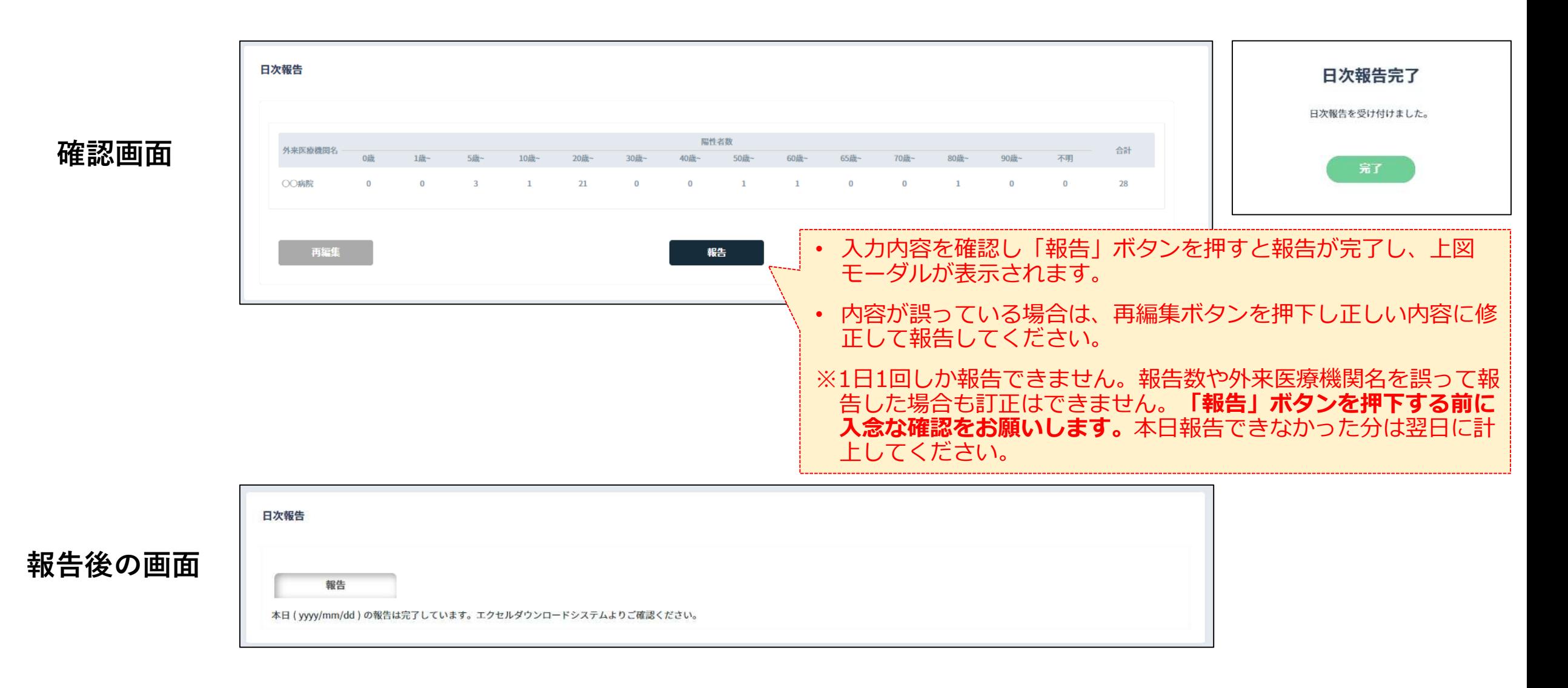

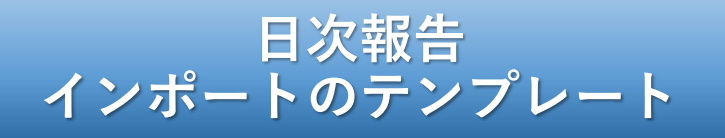

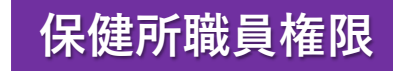

### • 外来機関コードと年代別の陽性者数を入力してください。

※入力した数値は、報告ボタン押下前であればインポート後でも修正や追加ができます。

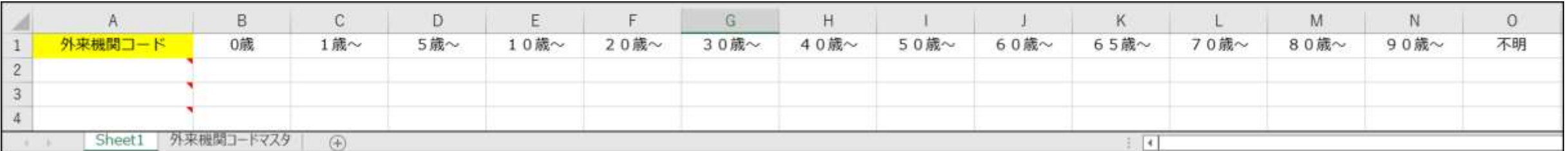

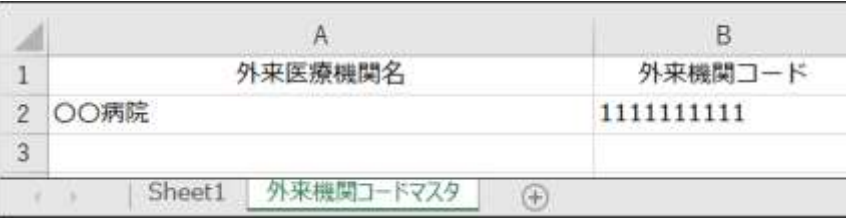

• 外来機関コードについては、別シート「外来機関コードマスタ」を確認ください。

• 自身の管轄する外来機関コードのみ出力されます。

※テンプレートをダウンロードした時点で、外来マスタに登録されている外来医療 機関のデータが出力されています。

## **Excelダウンロードシステム**

• 保健所職員(利用者認証実施者)、都道府県本庁(調整本部等)、感染症研究所職員の権限のみ利用できます。 ※ダウンロードシステムのご利用には、厚生労働省へのパスワード申請が必要です。

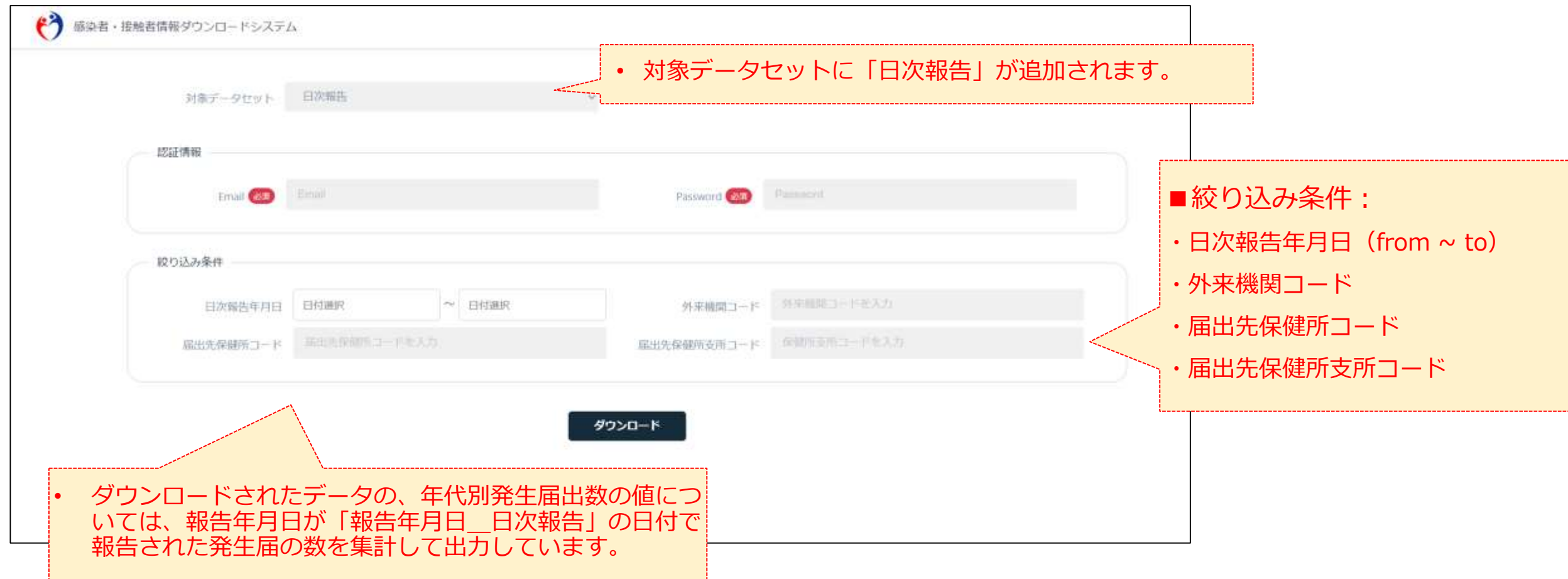